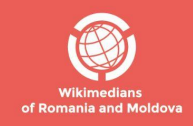

#### #1Lib1Ref Wikipedia și bibliotecarii

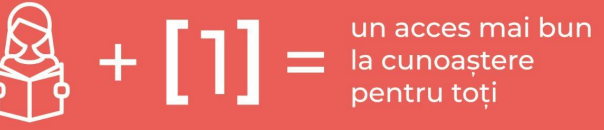

1 bibliotecar

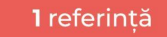

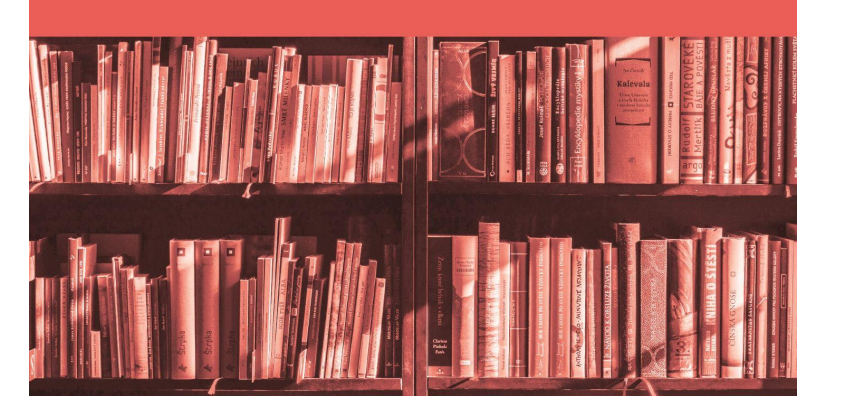

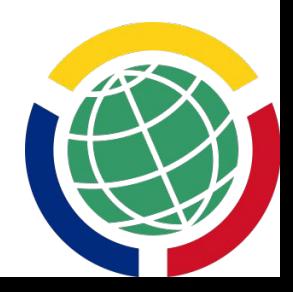

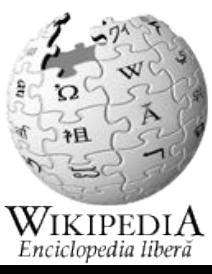

# Campania #1Lib1Ref și Wikipedia în limba română

Prezentare pregătită de Wikimedians of Romania and Moldova User Group pentru organizatorii de evenimente #1Lib1Ref

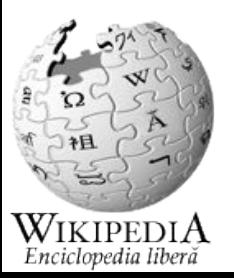

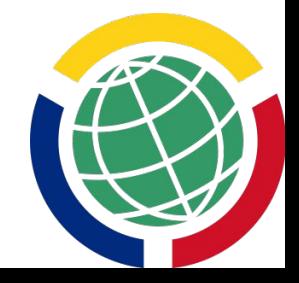

#### Bine ați venit într-un spațiu prietenos!

Orice eveniment despre, cu și pentru Wikipedia și comunitatea ei trebuie să respecte Politica spatiilor prietenoase asumată de comunitate și de Fundatia [Wikipedia](https://foundation.wikimedia.org/wiki/Policy:Friendly_space_policy). Comunitatea Wikimedia este dornică să ofere o experiență pozitivă tuturor participanților, indiferent de gen, orientarea sexuală, identitatea de gen, dizabilitate, înfățișare, rasă, religie sau modul preferat de licențiere liberă.

Această întâlnire este un spațiu sigur de învățare împreună!

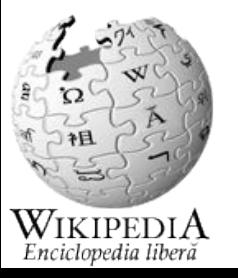

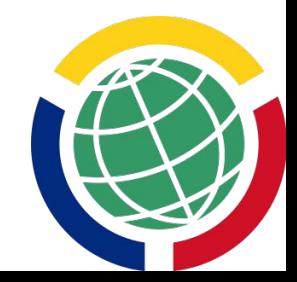

#### Ce conține această prezentare?

Ce este Wikipedia?

De ce să învățăm cum să edităm Wikipedia?

Campania [#1Lib1Ref](https://ro.wikipedia.org/wiki/Wikipedia:1lib1ref)

- Istoric
- #1Lib1RefCEE
- Ediția din 2023

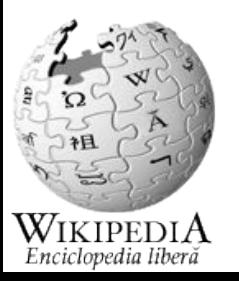

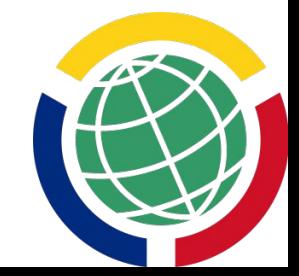

#### Exercițiu de încălzire

● Când căutați numele localității voastre, pe ce loc se află pagina de Wikipedia dedicată localității?

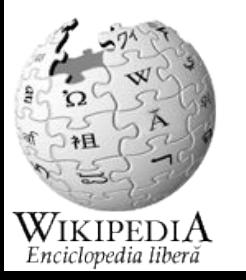

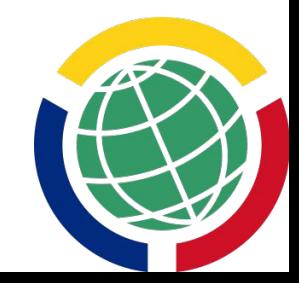

#### Cum aduc Wikipedia și alte proiecte Wikipedia vizibilitate?

- Wikipedia este cel mai vizitat site Web în 43 de țări din lume (fără a lua în calcul rețelele sociale)[\(Domantas G., 2022, Hostinger](https://www.hostinger.com/tutorials/the-most-visited-website-in-every-country))
- Wikipedia în limba română este una din cele peste 318 Wikipedii

 existente Alte proiecte: **[Wikimedia Commons](https://commons.wikimedia.org/wiki/Main_Page) [Wikidata](https://www.wikidata.org/wiki/Wikidata:Main_Page) [Wikivoyage](https://ro.wikipedia.org/wiki/Wikivoyage) GENIUM** Enciclopedia liber

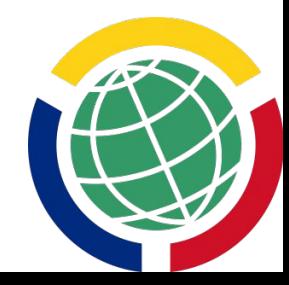

#### De ce să învățăm să edităm Wikipedia? (5 motive)

- 1. Înțelegem mai bine ce fel de informații găsim pe Wikipedia
- 2. Putem contribui la a face accesibile informații pe teme care ne interesează
- 3. Exersăm scrisul într-un stil obiectiv, corelarea și selectarea de informații, folosirea citărilor și a referințelor
- 4. Ne dezvoltăm gândirea critică
- 5. Putem fi voluntari într-un proiect internațional, creat pe principii ale accesului deschis de către alți voluntari

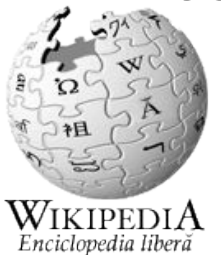

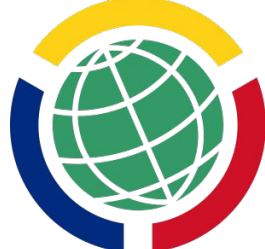

#### Campania #1Lib1Ref: 1 bibliotecar adaugă 1 referință pe Wikipedia

## $\mathcal{S} \rightarrow [1] \rightarrow W_{IKIPEDI}$

#### 1 Librarian adding 1 Reference to Wikipedia

Join us in #1Lib1Ref

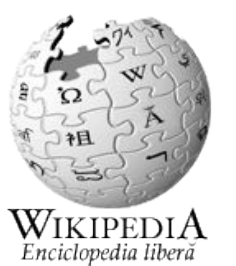

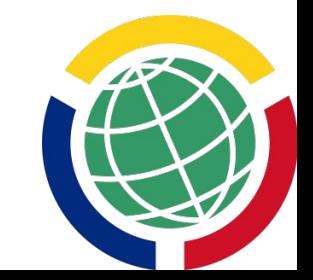

#### Campania #1Lib1Ref

- Prima ediție #1Lib1Ref a avut loc în ianuarie 2016 cu ocazia aniversării a 15 ani de la înființarea Wikipediei
- Anual bibliotecari din întreaga lume participă la campanie
- Perioada de desfășurare:
	- 15 ianuarie 5 februarie și
	- 15 mai 5 iunie

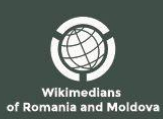

#1Lib1Ref Wikipedia și bibliotecarii

Imaginează-ti o lume în care fiecare bibliotecar ar adăuga o referință în plus la Wikipedia...

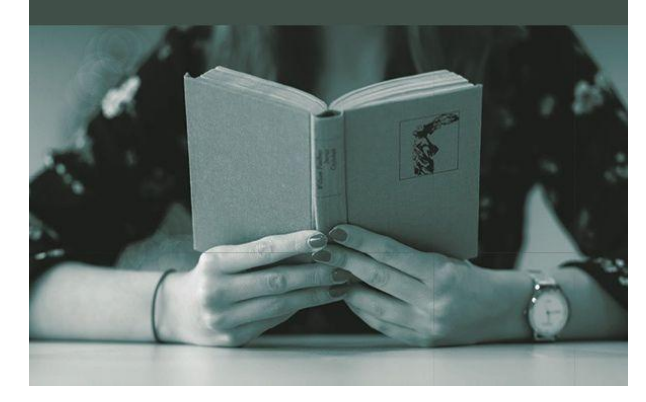

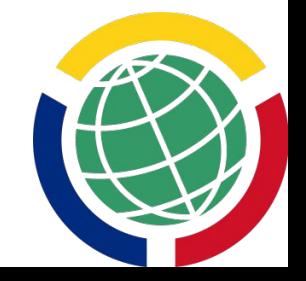

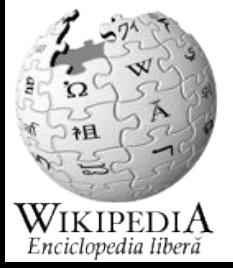

#### Campania #1Lib1RefCEE

- Concurs regional pentru cei care contribuie mai mult
- Participă bibliotecari din Cehia, Serbia, Bosnia Herțegovina, Macedonia, Polonia, România și Republica Moldova
- Premii la nivel de regiune
	- certificate pentru participanții cu cel puțin 30 de editări făcute
	- cei aflați pe primele două locuri ca număr de editări vor primi premii vouchere de 80\$, respectiv 60\$, la [Magazinul Wikipedia](https://store.wikimedia.org/)
- Premii la nivel național pentru cei cu cele mai multe editări
	- 2 vouchere de 30\$ la [Magazinul Wikipedia](https://store.wikimedia.org/)

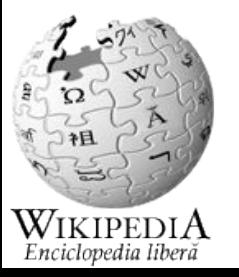

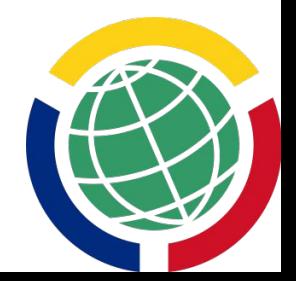

#### Ce facem la un eveniment #1Lib1Ref?

- 1. Ne facem Cont Wikipedia (dacă nu avem)
- 2. Căutăm articole despre un subiect care ne interesează și pe care putem să le îmbunătățim.
- 3. Adăugăm referințe și note în articol
- 4. Când salvăm modificările adăugăm în descrierea modificăriilor

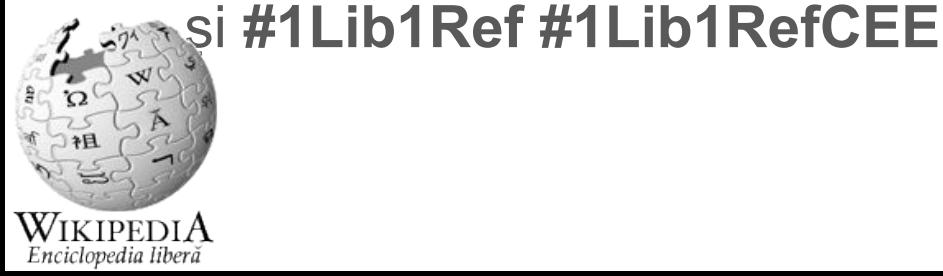

#### 1. Ne facem Cont Wikipedia (dacă nu avem)

Film despre [cum se face cont pe Wikipedia](https://upload.wikimedia.org/wikipedia/commons/9/9e/Cum_creez_un_cont_la_Wikipedia_%C3%AEn_limba_rom%C3%A2n%C4%83.webm).

Apăsați pe legătura "**Creare cont**" din meniul de sus al paginii Wikipedia. Nu vă grăbiți, citiți cu atenție mesajele care o să vă apară pe ecran.

Notați-vă/salvați-vă contul și parola astfel încât să vă fie ușor să le regăsiți în viitor.

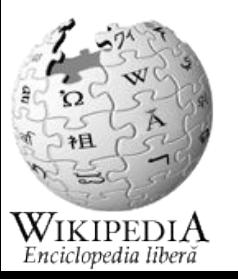

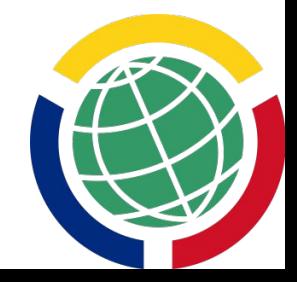

#### Când dați click pe numele vostru de utilizator:

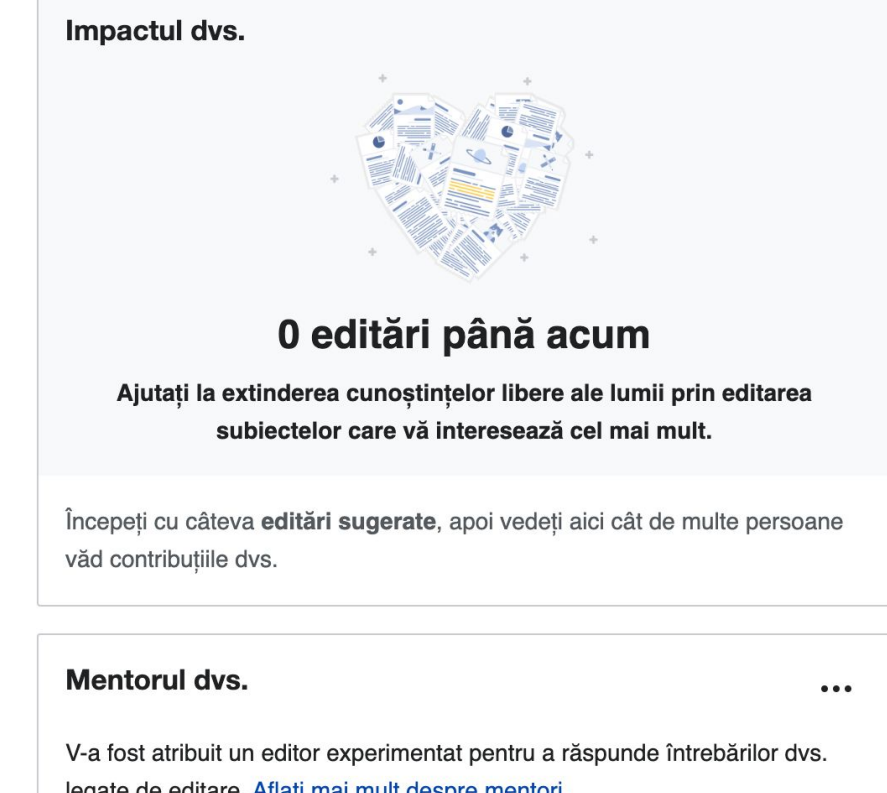

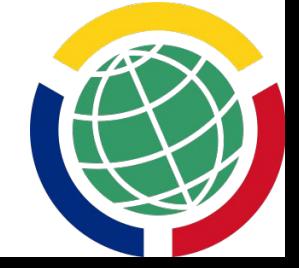

legate de editare. Aflați mai mult despre mentori.

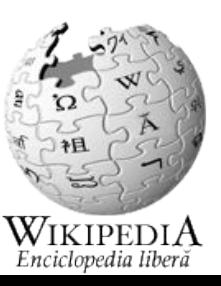

WIKIPEDIA Enciclopedia liberă

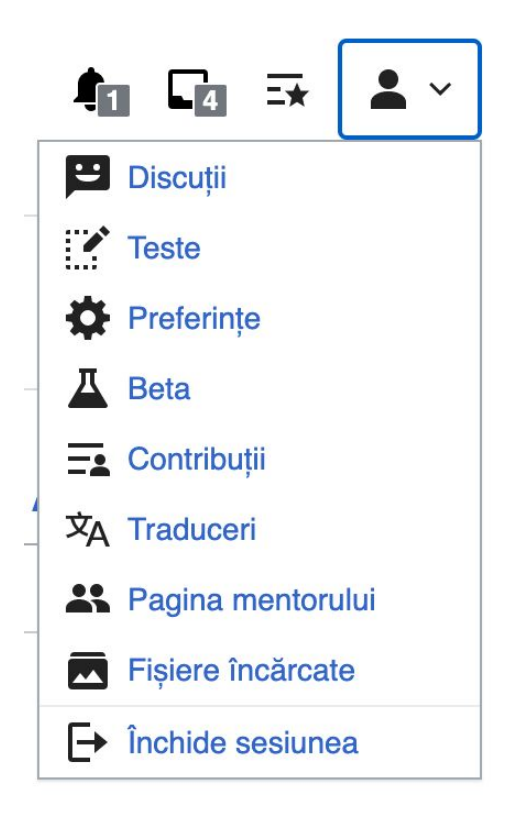

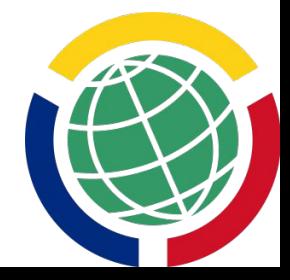

#### Instrumentele pentru contul vostru le găsiți în dreapta sus

2. Căutăm articole despre un subiect care ne interesează și pe care putem să le îmbunătățim.

Câteva sugestii:

- Localitatea sau satele din zona voastră
- Căutați în lista de [articolele Wikipedia care necesită citare](https://ro.wikipedia.org/wiki/Categorie:Articole_care_necesit%C4%83_cit%C4%83ri_suplimentare)
- **Folosiți aplicația [CitationHunt](https://citationhunt.toolforge.org/ro?id=8738aa49)**

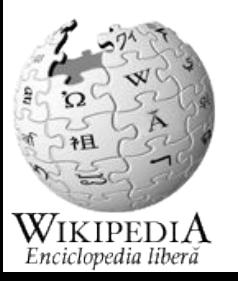

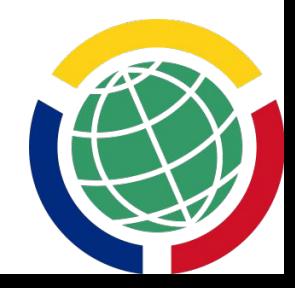

#### 3. Adăugăm referințe și note în articol

Intrați pe modul **Modificare**

Enciclopedia liber

Intrați în articol la locul unde vreți să introduceți o [notă/referință,](https://ro.wikipedia.org/wiki/Wikipedia:Note) dați click și apoi mergeți în mediul orizontal de la începutul articolului și selectați **Citare**

$$
\leftarrow
$$
 Paragraf  $\lor$   $\mathbf{A} \lor$   $\infty$  **(if Citare**)  $\equiv$   $\lor$  **Insert**  $\lor$   $\Omega$ 

## 3. Adăugăm referințe și note în articol

Alegeți:

- Automat pentru linkuri web
- Manual pentru cărți
- Refolosire pentru a cita din nou o notă care există în articol

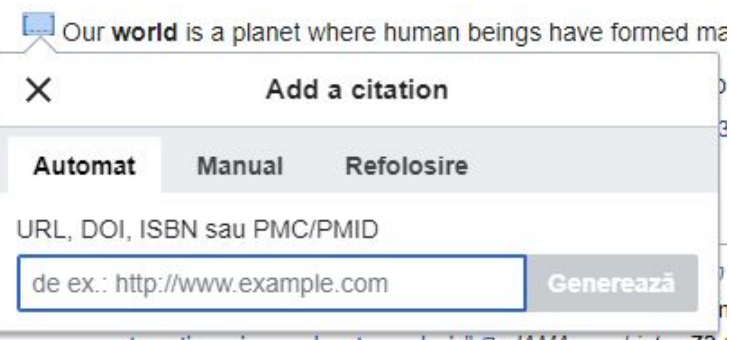

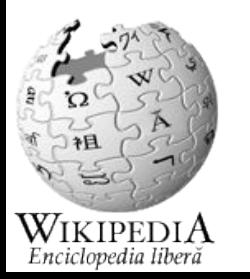

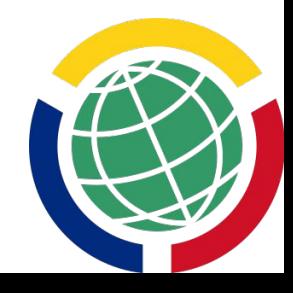

## 3. Adăugăm referințe și note în articol

Alegeți:

- Automat pentru linkuri web
- Manual pentru cărți
- Refolosire pentru a cita din nou o notă care există în articol

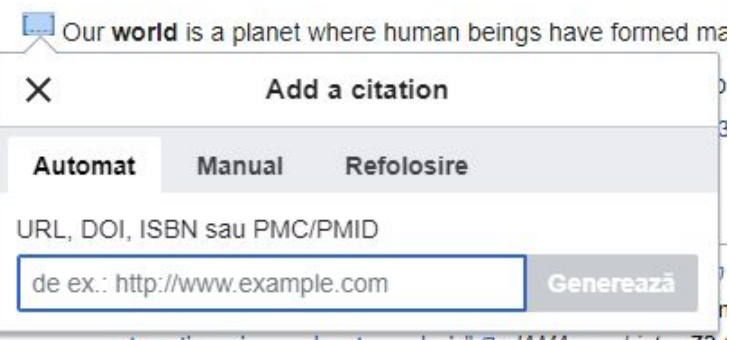

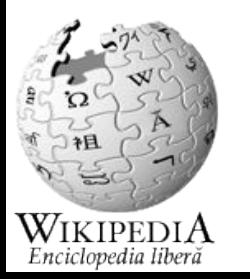

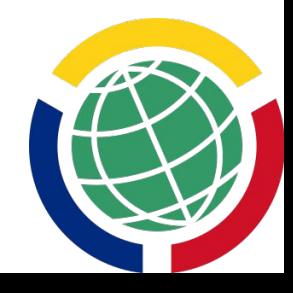

#### 4. Când salvăm modificările adăugăm în descrierea modificăriilor și **#1Lib1Ref #1Lib1RefCEE**

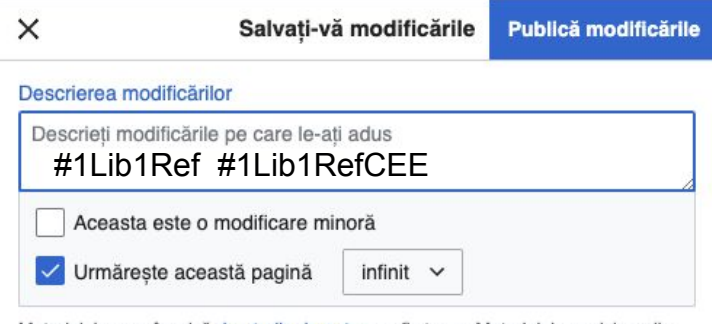

Materialele care încalcă drepturile de autor vor fi sterse. Materialele enciclopedice trebuie să fie verificabile. Contributia este eliberată irevocabil sub licentele CC-BY-SA 3.0 și GFDL. Acceptați că pentru creditarea sub licența CC este suficientă o hiperlegătură sau un URL. Vedeți detalii la Termenii de utilizare.

Revizualizați-vă modificările

Și apoi **Publicăm modificările! Felicitări!**

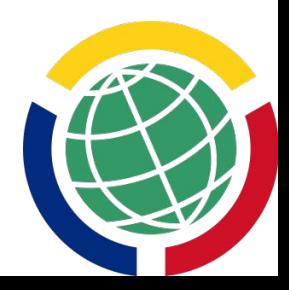

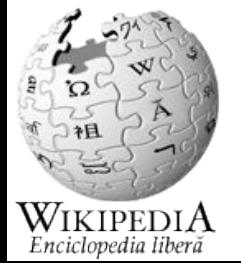

#### Surse

**Imagini** - utilizatori Wikimedia Commons: CEllen, klaul, VIGNERON

#1Lib1Ref 2023 -<https://ro.wikipedia.org/wiki/Wikipedia:1lib1ref>

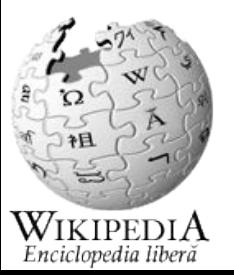

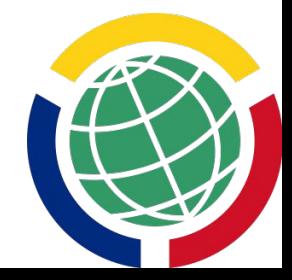